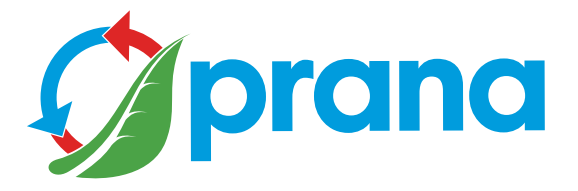

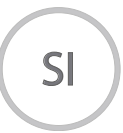

## NAVODILA ZA APLIKACIJO ZA UPRAVLJANJE **LOKALNE** PREZRAČEVALNE NAPRAVE PRANA

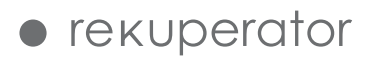

• Za varno in pravilno uporabo naprave najprej natančno preberite vse informacije o varnostnih ukrepih in pravilih.

• Dokument vsebuje dodatne informacije, za razumevanje popolnih informacij preberite hitri uporabniški priročnik.

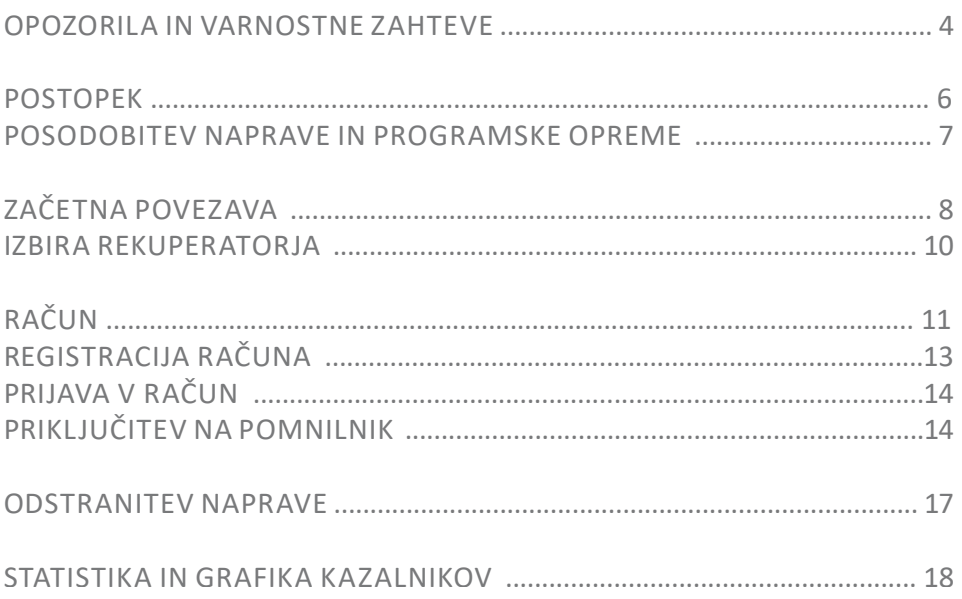

• Napravo lahko uporabljajo otroci, stari osem let in več, in osebe z zmanjšanimi telesnimi, zaznavnimi ali duševnimi sposobnostmi ali pomanjkanjem izkušenj in znanja, če so pri tem pod nadzorom ali pa so bili seznanjeni z varno uporabo rekuperatorja in se zavedajo morebitnih nevarnosti. Otroci se z napravo ne smejo igrati.

Otroci se ne smejo lotiti čiščenja naprave in vzdrževalnih del.

• Med delovanjem naprave se ventilator vrti, zato je potrebno preprečiti možnost, da v napravo zaidejo tujki. To lahko povzroči poškodbe.

• Nepooblaščen uporabnik ne sme sam namestiti, premikati, razstaviti, modificirati ali popravljati rekuperatorja.

• Ne zapirajte kanalov dovoda in odvoda zraka, to bo zmanjšalo kakovost delovanja sistema in lahko povzroči okvaro sistema.

• Ne postavljajte kurilnih naprav na pot dovoda zraka v napravo.

Produkti nepopolnega gorenja goriva lahko povzročijo nesreče.

• Pri zunanji temperaturi zraka +20°С in več ne vklapljajte funkcij «Mini dogrevanje», «Zimski način» in «Odledenitev».

• Naprave ne uporabljajte pri temperaturi +50°C in več, v bližini odprtega ognja, na mestih, izpostavljenih dimu ali kjer lahko pride v stik z organskimi topili.

To lahko povzroči požar.

• Prepričajte se, da je dovod zunanjega zraka nameščen tako, da vanj ne pride dim ali drugi škodljivi plini.

Če je dovodni zrak onesnažen, se lahko kazalec kvalitete kisika v prostoru zmanjša.

• Potrebno je zagotoviti, da se vgradnja naprave izvaja skladno z zahtevami za strojne in elektro naprave, opremo in instalacije, ki so veljavne za določeno državo.

• V primeru poškodbe rekuperatorja sistem takoj odklopite od električne napeljave.

Nadaljnja uporaba rekuperatorja lahko povzroči dim, požar, električni udar ali poškodbe.

Za popravila se obrnite na servisni center proizvajalca ali prodajalca na vašem območju.

• Za pravilno delovanje rekuperatorja in za preprečevanje poškodb prezračevalnega sistema priporočamo uporabo originalnih filtrov PRANA.

• Pred vklopom sistema je treba odpreti notranji pokrov rekuperatorja, (če pasivni način delovanja sistema ni potreben), ker v nasprotnem primeru lahko pride do okvare rekuperatorja.

• Da bi se izognili zaledenitvi in zagotovili pravilno delovanje sistema pri temperaturi zunanjega zraka pod +4°C uporaba funkcij «Zimski način» in «Mini dogrevanje» je obvezna.

• V primeru, ko je naprava povezana z napajalnim vtikačem, vtikača nikoli ne vlecite iz vtičnice za napajalni kabel, temveč vedno primite za električni vtikač.

Napajalni vtikač mora biti tesno vstavljen v vtičnico. V nasprotnem primeru lahko pride do udara električniega toka.

• Izogibajte se udarcem in poškodbam sistema (rekuperatorja).

• Ne zvijajte, ne poškodujte in ne menjajte napajalnega kabla. Ne izpostavljajte ga vročini in nanj ne postavljajte težkih predmetov. To lahko povzroči požar ali udar električniega toka.

• Če je napajalni kabel poškodovan, ga mora zamenjati samo usposobljena oseba ali servisni center.

• Senzorji, nameščeni v prezračevalnih sistemih PRANA, niso meroslovna natančna merilna tehnika. Senzorji so namenjeni spremljanju sprememb kakovosti zraka in temperaturnih pogojev za ustrezen nadzor sistema v samodejnih načinih delovanja.

• Pred izvajanjem vzdrževalnih del naprava mora biti izklopljena (napravo odklopite od električne napeljave in počakajte, da se ventilatorji popolnoma ustavijo).

• V prostorih s kamini, plinskimi grelniki vode in drugo opremo, ki ustvarja ali uporablja različne plinske mešanice, uporaba načina «Ločeno krmiljenje» ni dovoljena.

Daljinsko upravljaljanje internetne storitve PRANA lahko uporabite z naslednjimi dejanji:

- Preberite hitri uporabniški priročnik, da razumete vse načine in funkcije.
- Začetno povezavo vzpostavite prek Bluetooth.
- Registrirajte račun.
- Prijavite se v svoj račun.
- Povežite račun s pomnilnikom.
- Seznanite se z drugimi kontrolnimi parametri.

Nekatere vsebine se lahko razlikujejo od vaše naprave, odvisno od modela, regije ali različice programske opreme in se lahko spremenijo brez predhodnega obvestila.

Rekuperator PRANA je naprava, ki se upravlja s pametnim telefonom, zato se delovanje nekaterih funkcij, zmogljivost in učinkovitost lahko spremenijo.

Nekatere točke v tem priročniku morda niso pomembne pri posodabljanju programske opreme.

Posodobljena navodila lahko vedno preberete na povezavi:

(prana.help/s19w).

Za pomoč se lahko obrnete na prodajalca. Kontakt je naveden v garancijskem listu (garancijski list je v tehnični dokumentaciji izdelka).

PRANA ni odgovorna za to, da stranka ni more uporabljati storitev «PRANA ONLINE» na svojih napravah in / ali jih uporablja nepravilno.

 To je posledica velikega števila proizvajalcev multimedijskih naprav, za katere bo mogoče prilagoditi storitve po določenem času.

Vklopite prezračevalni sistem PRANA.

Prenesite aplikacijo PRANA Online prek storitve Google Play (Android) ali App Store (iOS).

Ali pa uporabite spodnje QR kode:

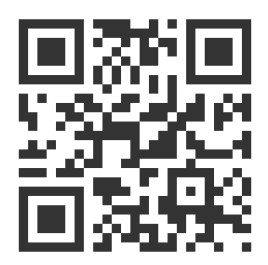

Zaženite mobilno aplikacijo.

Funkcije Bluetooth in GPS (geolokacija) v vaši napravi se lahko aktivirata samodejno.

Če se to ne zgodi, jih sami vklopite in znova zaženite aplikacijo.

Brez tega dovoljenja naša aplikacija ne more omogočiti iskanja.

Na spodnjem seznamu se po iskanju nahajajo vsi prezračevalni sistemi PRANA pod naslednjimi pogoji:

- So vključeni
- Imajo vgrajen modul Bluetooth
- so v dosegu svojega omrežja

S seznama izberite svojo napravo, njeno privzeto ime je PRANA Recuperator, in geslo je 0000.

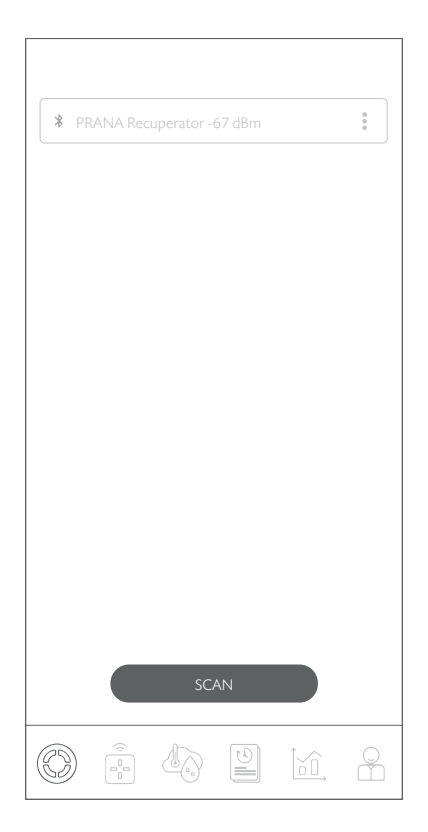

Izberite način povezave Bluetooth (za začetno povezavo) in kliknite gumb «Poveži».

Nato lahko preko Bluetooth krmilite sistem PRANA (rekuperator) in nadaljujete z nastavitvami internetne povezave.

Spodaj je grafični prikaz vsebine zavihka.

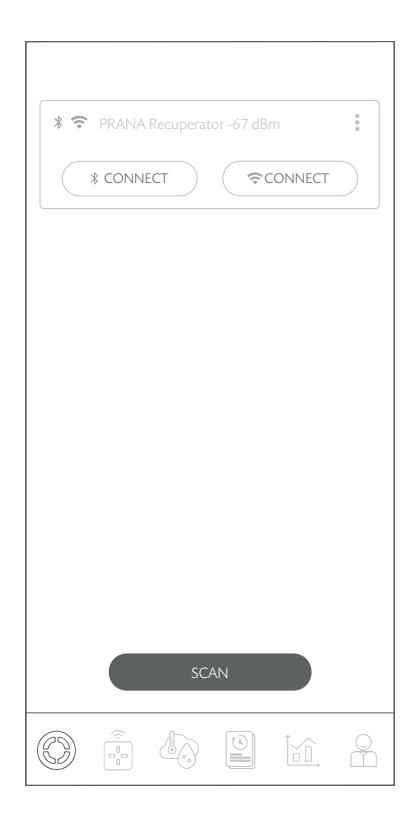

Zavihek vam omogoča, da izberete sistem za nadzor, navedete ime, spremenite ime, spremenite geslo, nastavite način povezave, povežete se s pomnilnikom in izbrišete napravo .

Z gumbi («Bluetooth» ali «Wi-Fi») lahko izberete vrsto povezave s sistemom.

Spodaj je grafični prikaz vsebine zavihka.

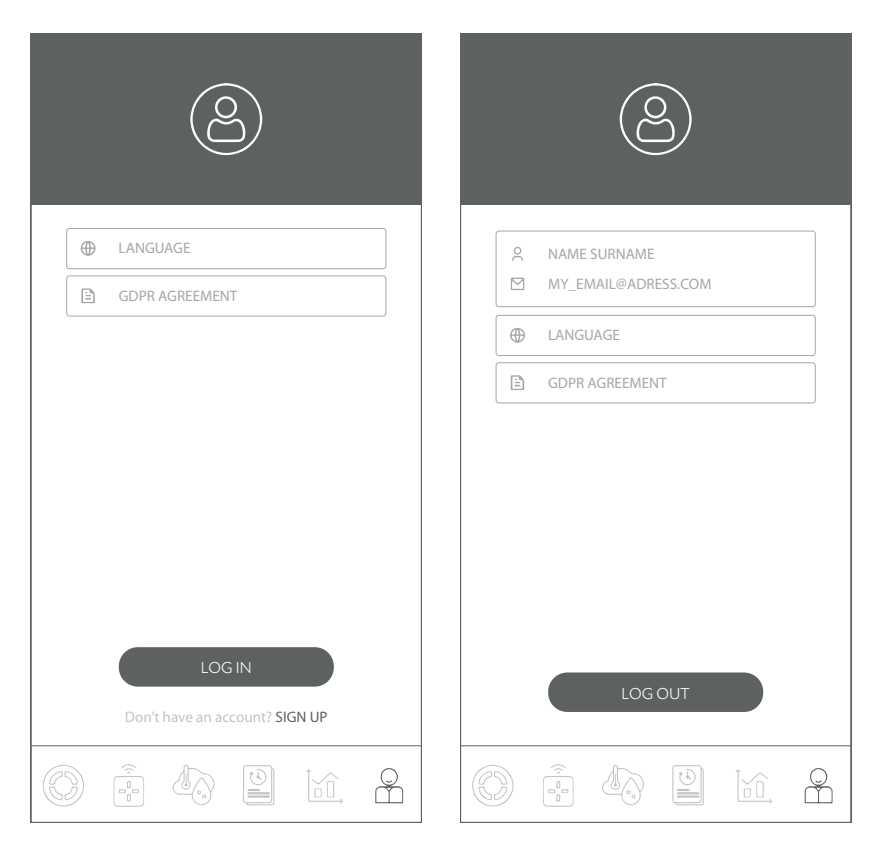

Ta zavihek vam omogoča registracijo in / ali avtorizacijo v storitvi «PRANA ONLINE».

Zavihek omogoča tudi ogled pravilnika o zasebnosti «GDPR AGREEMENT» in izbiro jezika vmesnika.

V nekaterih prezračevalnih sistemih PRANA poleg načina nadzora Bluetooth obstaja tudi način krmiljenja preko internetne povezave (sistem mora biti opremljen z modulom Wi-Fi).

V razdelku o konfiguraciji sistema si lahko ogledate razpoložljivost tega modula v vašem modelu in kako vzpostaviti povezavo prek Bluetooth.

Registracija in avtorizacija sta potrebna le v primeru zbiranja statističnih podatkov za prihodnji ogled in upravljanje z uporabo internetne storitve «PRANA ONLINE».

Standardni nabor funkcij bo deloval tudi brez uporabe storitve «PRANA ONLINE», samo z uporabo Bluetootha ali daljinskega upravljalnika, medtem se statistika o rekuperatorju ne prenese v pomnilnik.

Aplikacijo na vaših napravah je mogoče posodobiti ne glede na vrsto povezave.

Sistemi, povezani z računom, imajo možnost samodejnega posodabljanja programske opreme.

S pomočjo posodobitev:

- Odpravljamo napake
- Razširjemo in izboljšamo funkcionalnosti

• Optimiziramo porabo pomnilnika, kar sistemu omogoča hitrejše in učinkovitejše delovanje.

Registracijo osebnega računa v sistemu «PRANA ONLINE» lahko opravite v mobilni aplikaciji ob prvem pregledu ali kasneje v zavihku Račun.

Kliknite «REGISTRACIJA» in aplikacija bo samodejno odprla brskalnik z obrazcem za registracijo, ki ga morate izpolniti za ustvarjanje računa.

Vnesite svoje ime, priimek, e-naslov\* in ustvarite geslo\*\*.

\* Pri vnašanju podatkov mora biti vaš e-poštni naslov veljaven (to je potrebno za potrditev in po potrebi obnovitev vašega računa).

Vaš e-poštni naslov bo uporabniško ime.

\*\* Geslo bi moralo biti dovolj enostavno, da si ga zapomnite, za druge pa težko, tako da ga nihče ne more uganiti ali izbrati.

Ne uporabljajte gesel, ki so:

- Enostavno uganiti, na primer «1234, 0000, 1111»
- Prej so že bili uporabljeni za račun
- Datum rojstva, ime hišnih ljubljenčkov.

Ko izpolnite registracijski obrazec in kliknete «REGISTRACIJA» na e-poštni naslov, ki ste ga navedli, boste prejeli pismo s povezavo.

Potrditveno e-poštno sporočilo lahko prejmete v 10 minutah; če se to ne zgodi, se poskusite znova registrirati.

 Odprite povezavo, ki ste jo prejeli od "noreply@sensesaytech.com" na naslovu, ki ste ga navedli, potrebno je potrditi svoj e-poštni naslov.

Račun je pripravljen za uporabo.

Ko dokončate zgornje korake, se lahko prijavite v mobilno aplikacijo. Več o avtorizaciji je opisano v razdelku «PRIJAVA V RAČUN».

Za prijavo uporabite zavihek «RAČUN» v mobilni aplikaciji in kliknite «PRIJAVA».

• Vnesite svoje uporabniško ime (e-poštni naslov, ki ste ga navedli ob registraciji, je vaše uporabniško ime).

• Vnesite uporabniško geslo

Zavihek «IZBIRA REKUPERATORJA» bo prikazal naslednje sisteme:

- Ki so med skeniranjem v dosegu Bluetooth
- Ki so bili predhodno povezani s sistemskim pomnilnikom

## PRIKLJUČITEV NA POMNILNIK

V pomnilniku so shranjena imena vaših sistemov, pridobljeni med delovanjem naprav vrednosti iz senzorjev, parametri in nastavitve, naslov dostopa do rekuperatorja.

Ti parametri vam omogočajo, da v celoti izkoristite prednosti daljinskega upravljanja preko interneta.

Za povezavo preko interneta je v vsakem primeru potrebno:

• Narediti povezavo Bluetooth, postopek je opisan v hitrem uporabniškem priročniku.

• Vaša soba mora imeti dostopno točko Wi-Fi (2,4 GHz) z dostopom do interneta.

• Dostop do nastavitev usmerjevalnika (za izkušene uporabnike).

V nekaterih primerih lahko požarni zid blokira povezavo s strežnikom, kar je odvisno od vaše omrežne opreme ali omrežnega operaterja. Za nasvet se obrnite na tehnično službo vašega ponudnika internetnih storitev.

Ko je začetna povezava prek «Bluetootha» že končana.

Kliknite i poleg sistema, ki ga želite upravljati na daljavo, in izberite «NASTAVITVE WI-FI».

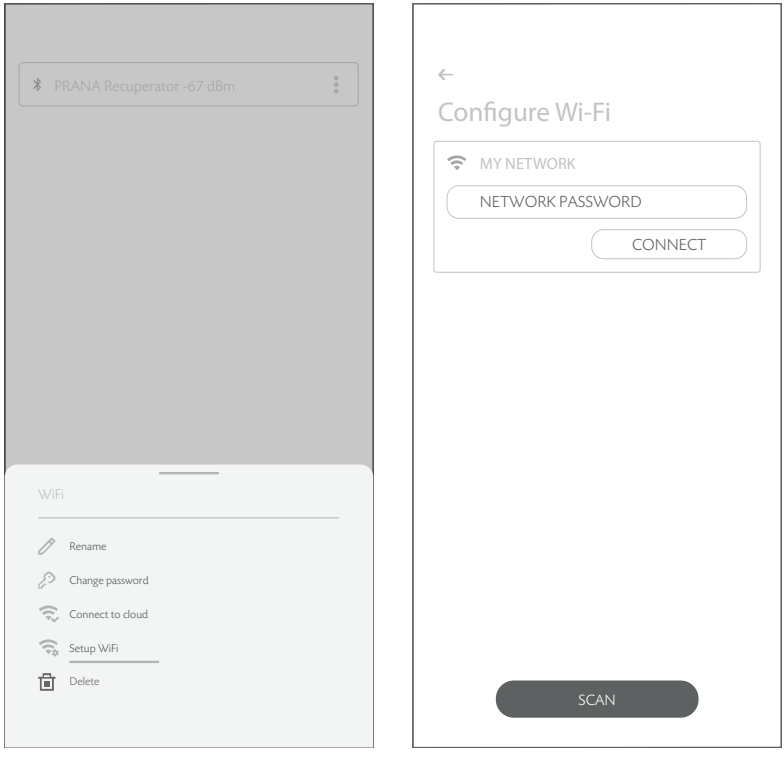

Po nekaj minutah iskanja bo telefon prikazal vse, ki so na voljo v dosegu omrežja Wi-Fi.

S seznama izberite želeno omrežje, vnesite geslo za dostop do tega omrežja in kliknite «POVEŽI».

Če je bilo geslo vneseno pravilno, se bo sistem povezal z omrežjem.

Če je bila povezava za shranjevanje na tej napravi že aktivirana, bo naslednji korak izbrisal vse prejšnje podatke, vključno s predhodno zbrano statistiko.

Za sinhronizacijo s strežnikom ponovno kliknite i in izberite «POVEŽI S POMNILNIKOM».

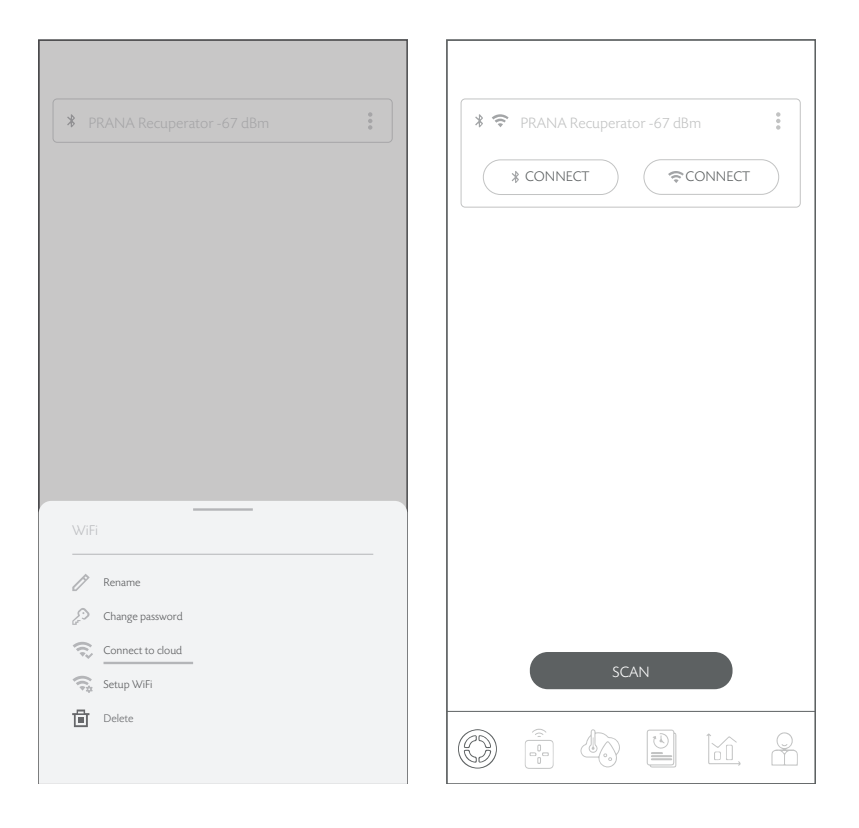

Sistem se bo sinhroniziral in znova naložil.

Ko aktivirate internetno povezavo, lahko sistem upravljate z uporabo «Bluetooth» in/ali «Wi-Fi».

Vrsto povezave s sistemom lahko izberete na zavihku «IZBIRA REKUPERATORJA», gumb želene povezave («Bluetooth» ali «Wi-Fi»).

Na en račun je mogoče povezati 500 (enot) prezračevalnih sistemov PRANA.

Prezračevalni sistem PRANA lahko hkrati povežete samo z enim računom.

Če je bila povezava za shranjevanje na tej napravi že aktivirana, bo naslednje dejanje izbrisalo vse predhodne podatke, vključno s predhodno zbrano statistiko.

Če želite odstraniti sistem iz računa, kliknite i poleg sistema, ki ga želite odstraniti, in potrdite to dejanje.

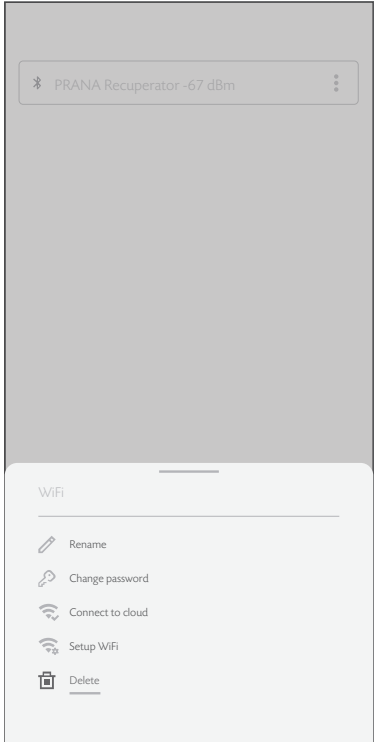

Spodaj je grafični prikaz vsebine zavihka.

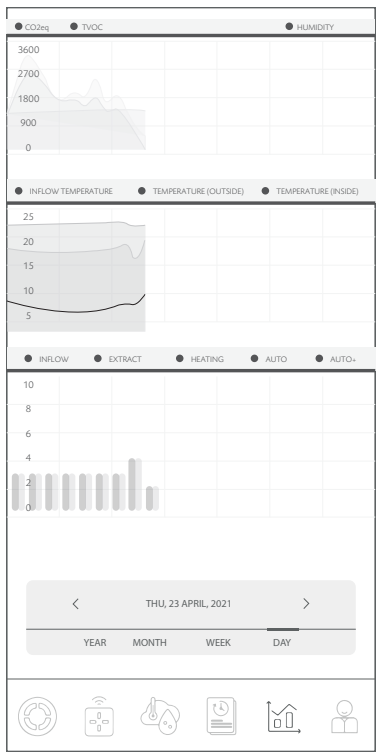

Možnost ogleda indikatorjev s sistemskih senzorjev v različnih časovnih intervalih.

Statistični podatki se prikažejo in shranijo samo, če so povezani prek internetne povezave (modul Wi-Fi v sistemu).

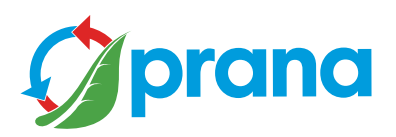